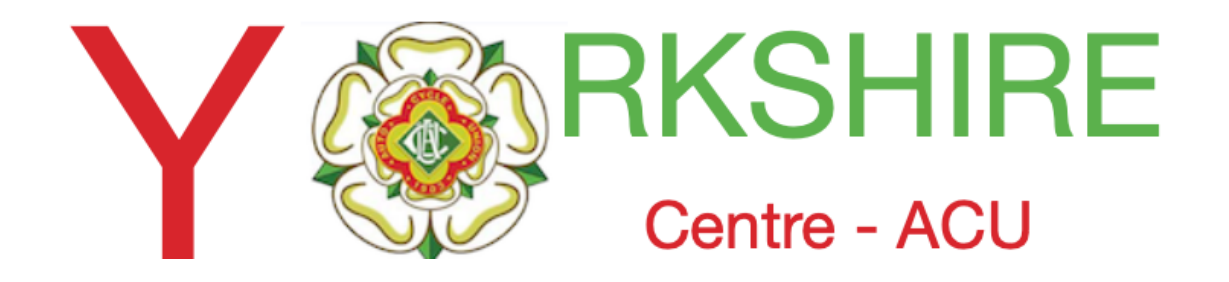

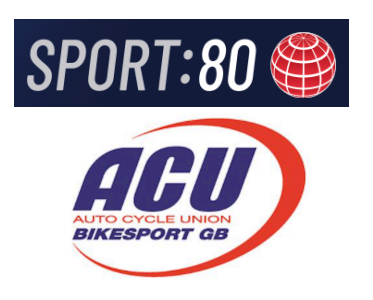

### **ACU/Sport80 Adding Observers Question.**

**Yo can add a Question (Can you supply an Observer) to the on line entry form.** 

**Slide 11 screen shot has been changed** 

Iss2 22Oct

1

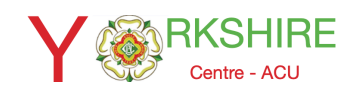

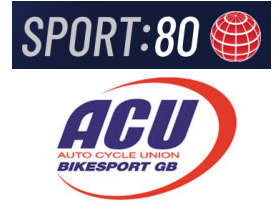

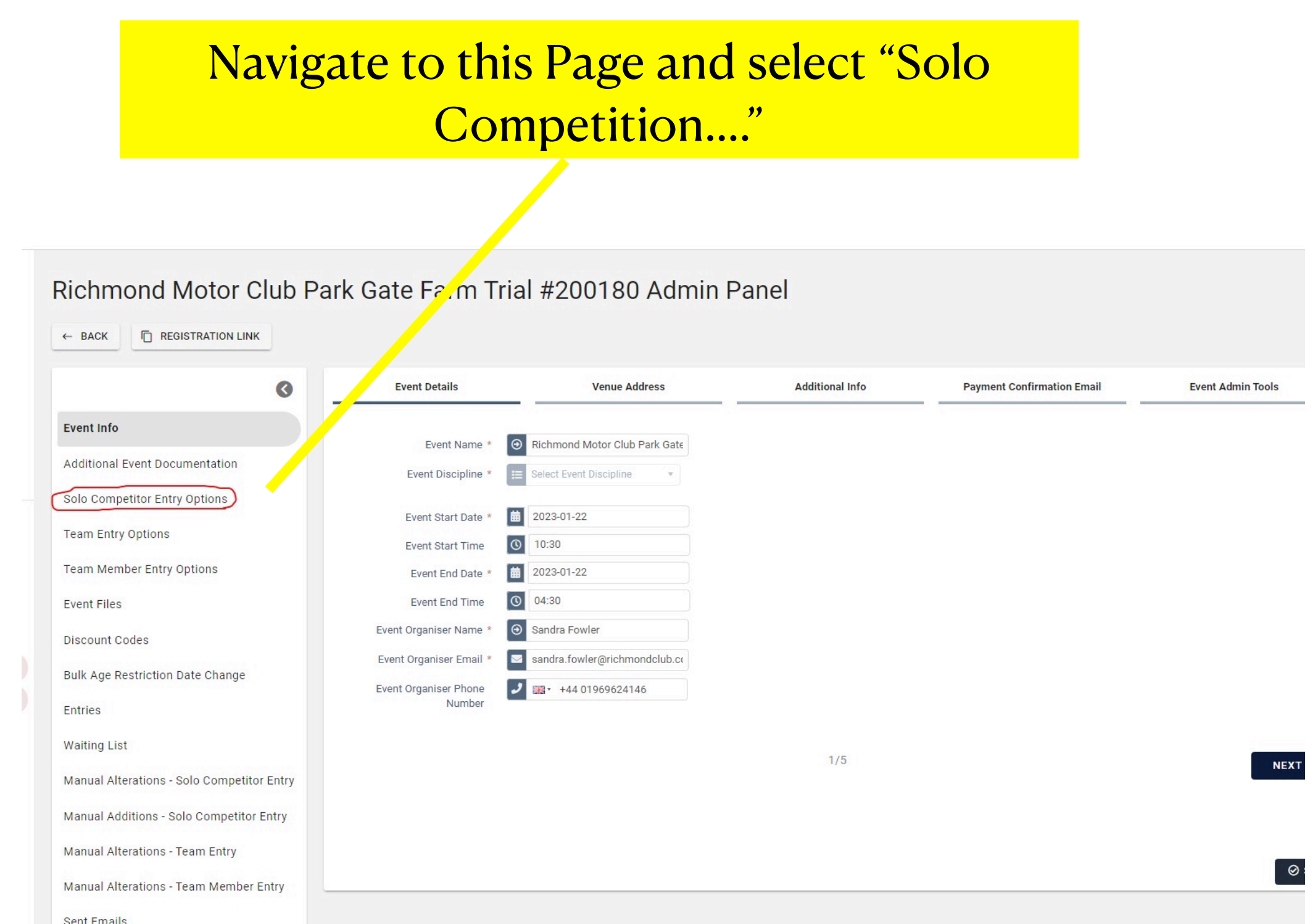

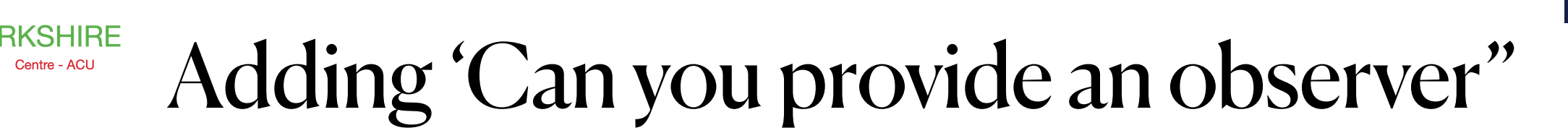

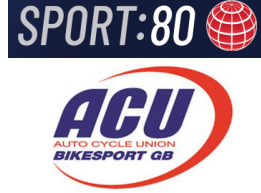

Think of the process as question on an entry form; The box on the left are basically the pre populated questions. To ask new ones select + ADD NEW

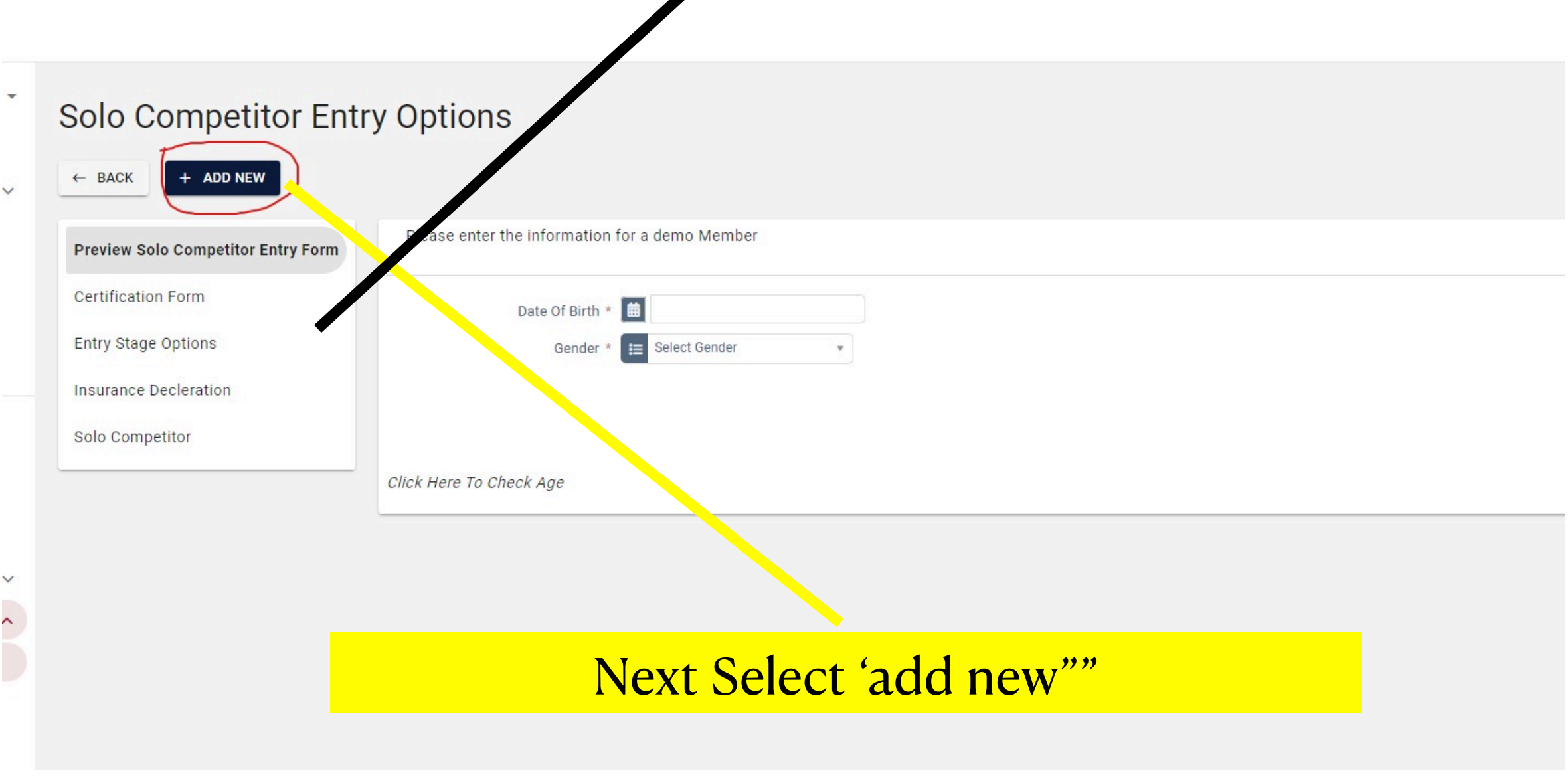

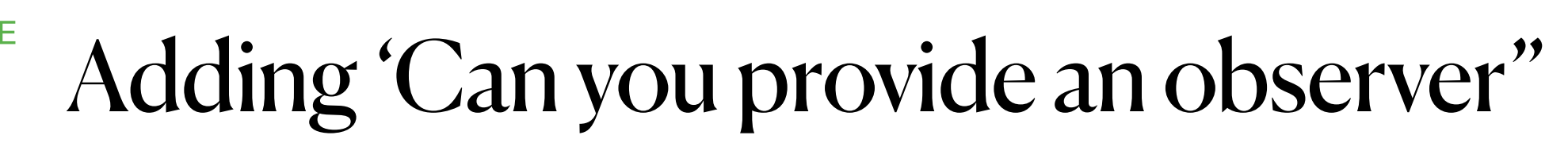

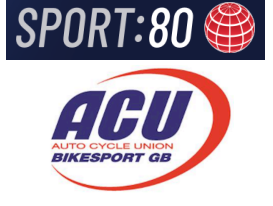

#### Create the Question

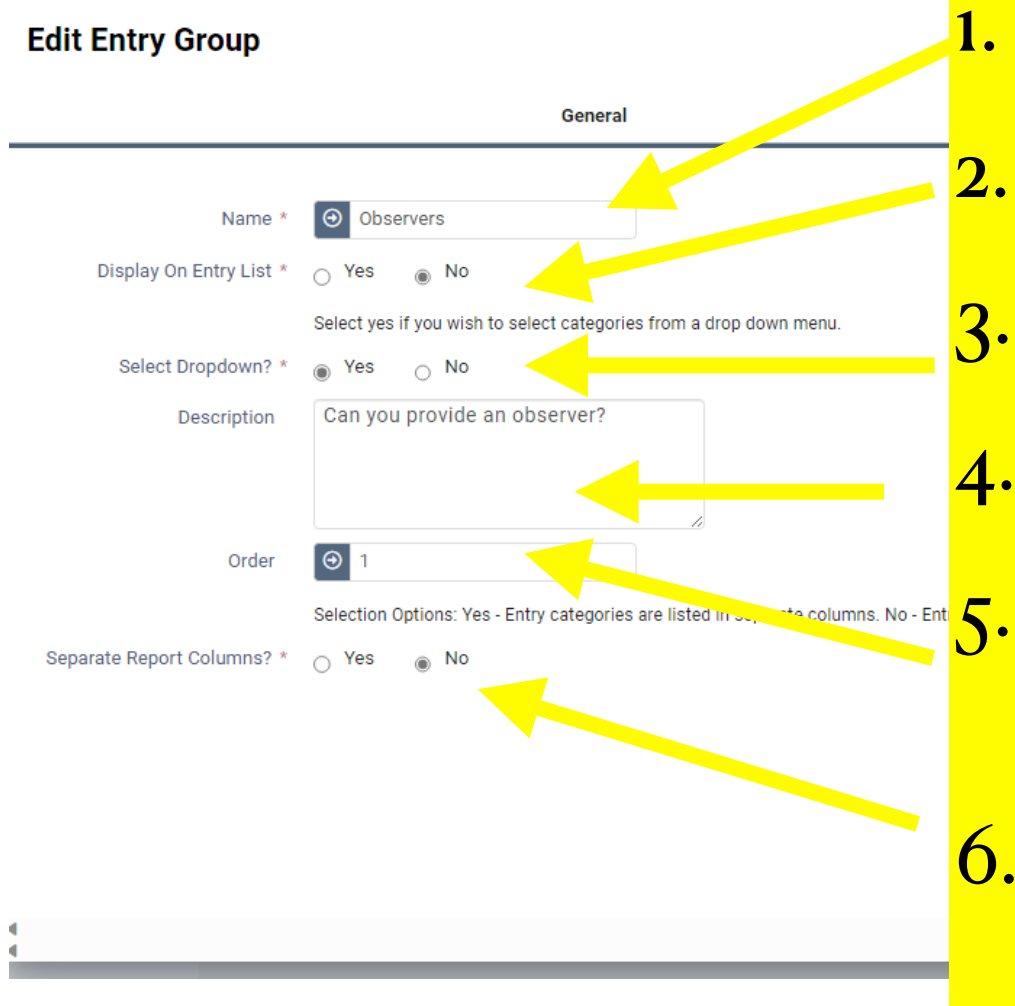

#### Add the question

- Set the display on entry list to "no"
- Select from the drop down to yes
- The question you want to ask
- Order no where you want it to appear on the entry form. First or last
- Is how you want the answers to appear on the solo entry form excel data sheet

#### Click "next"

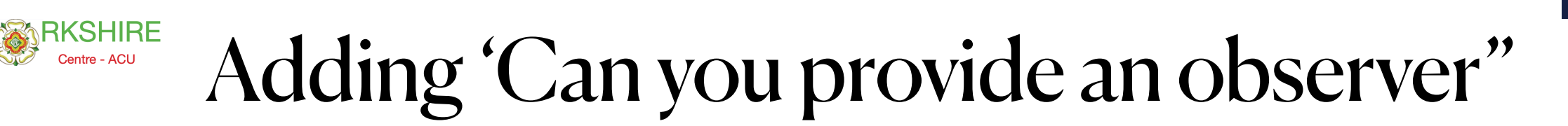

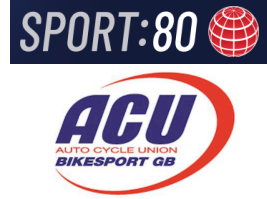

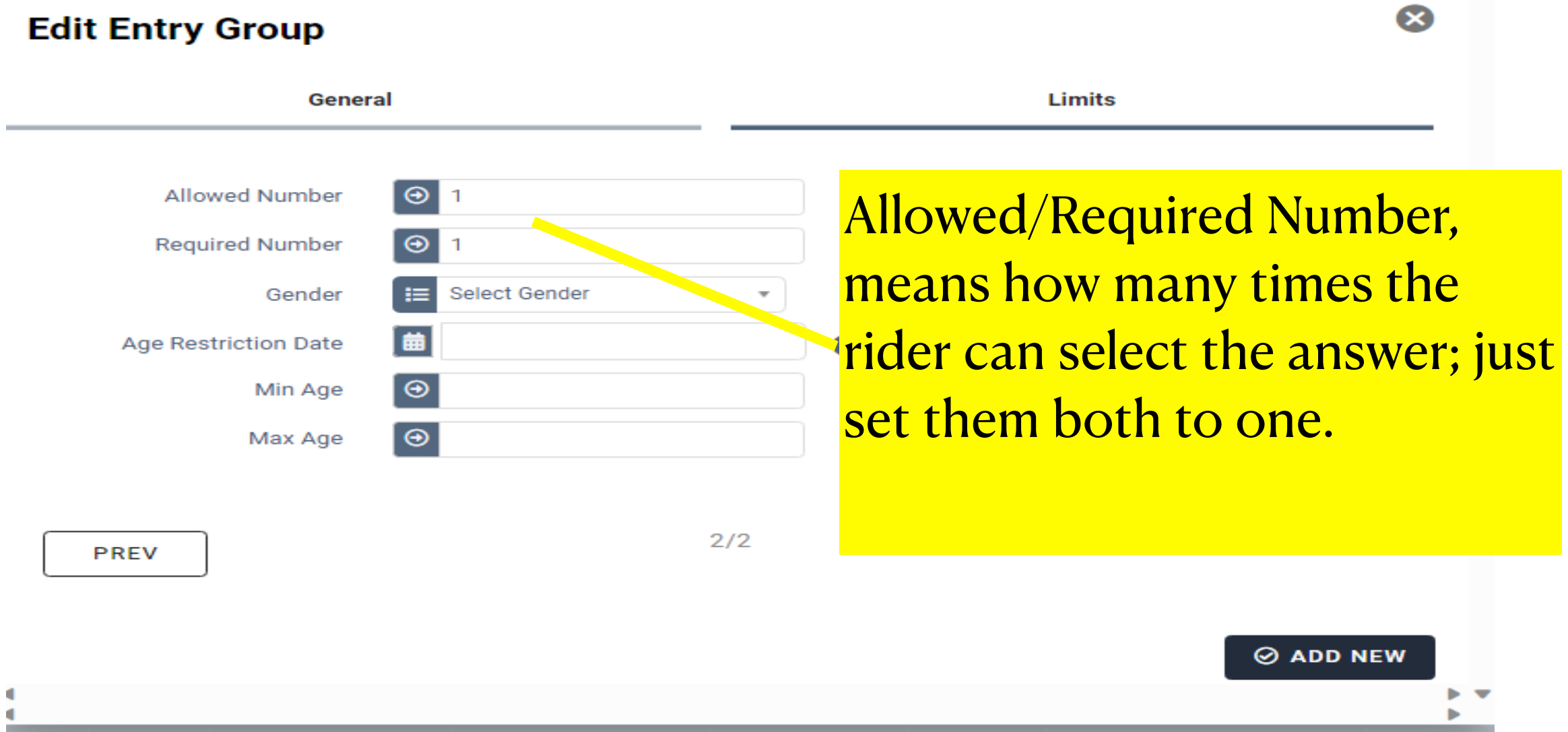

#### Select 'add new""

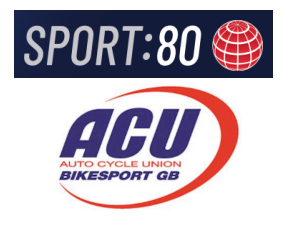

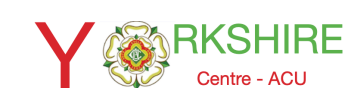

### Your new question should now appear in the Questions box

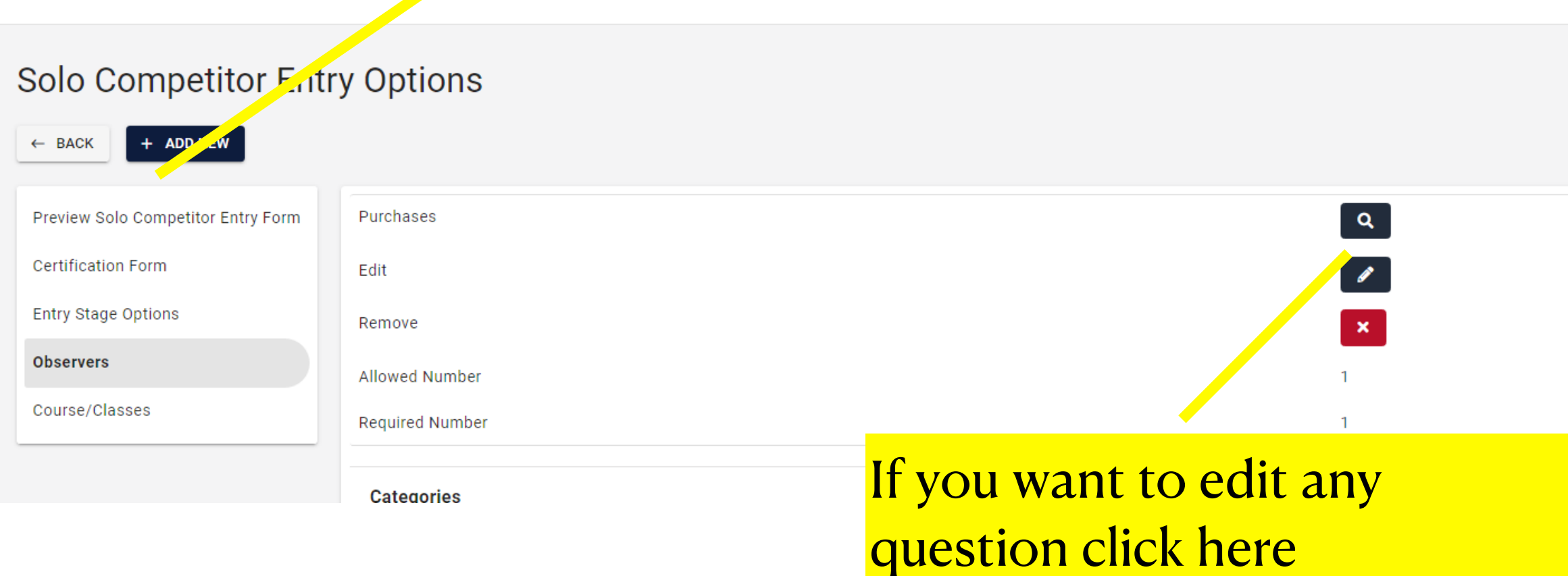

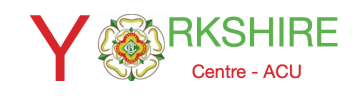

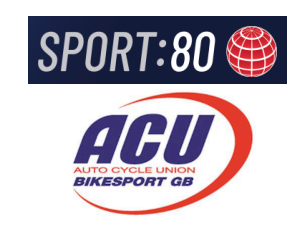

### Next you need to add stock answers

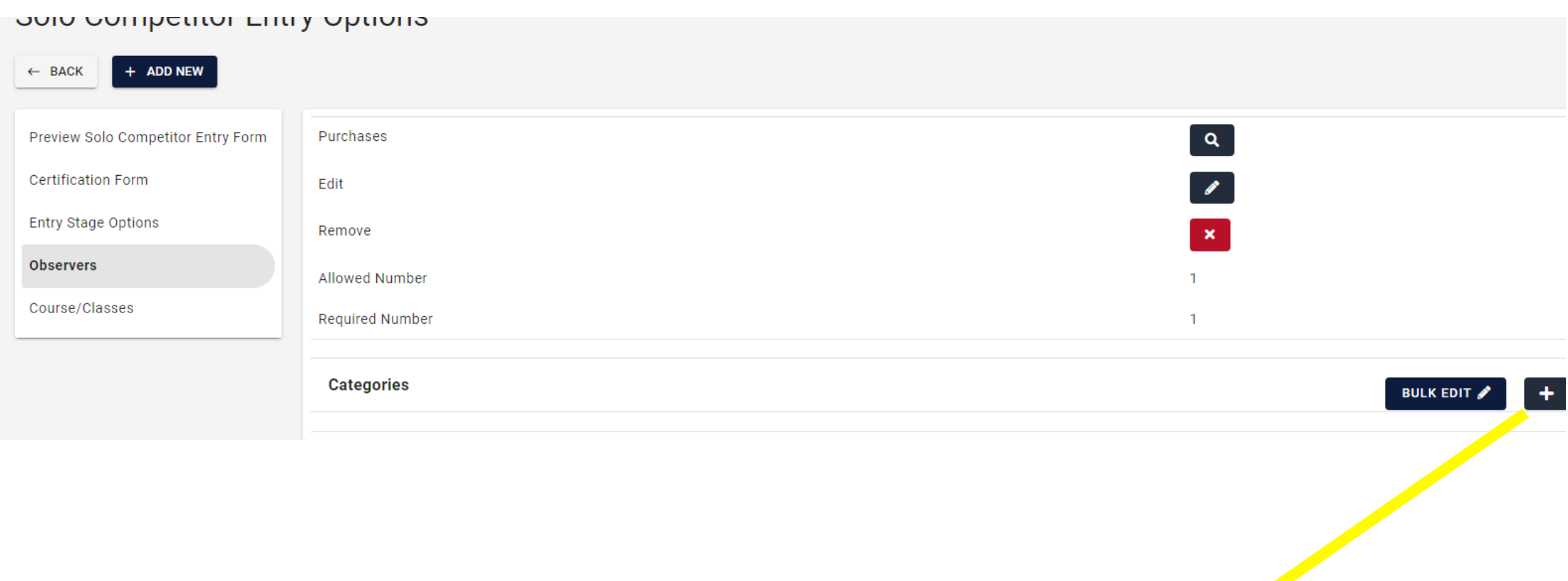

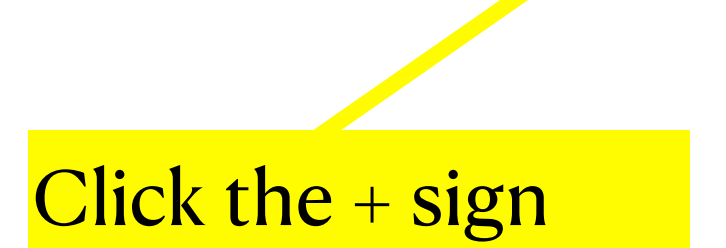

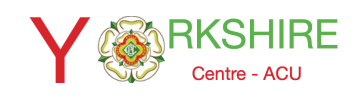

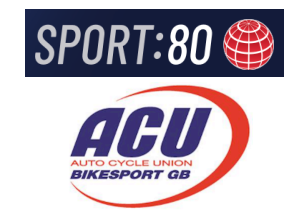

### Adding the stock answers

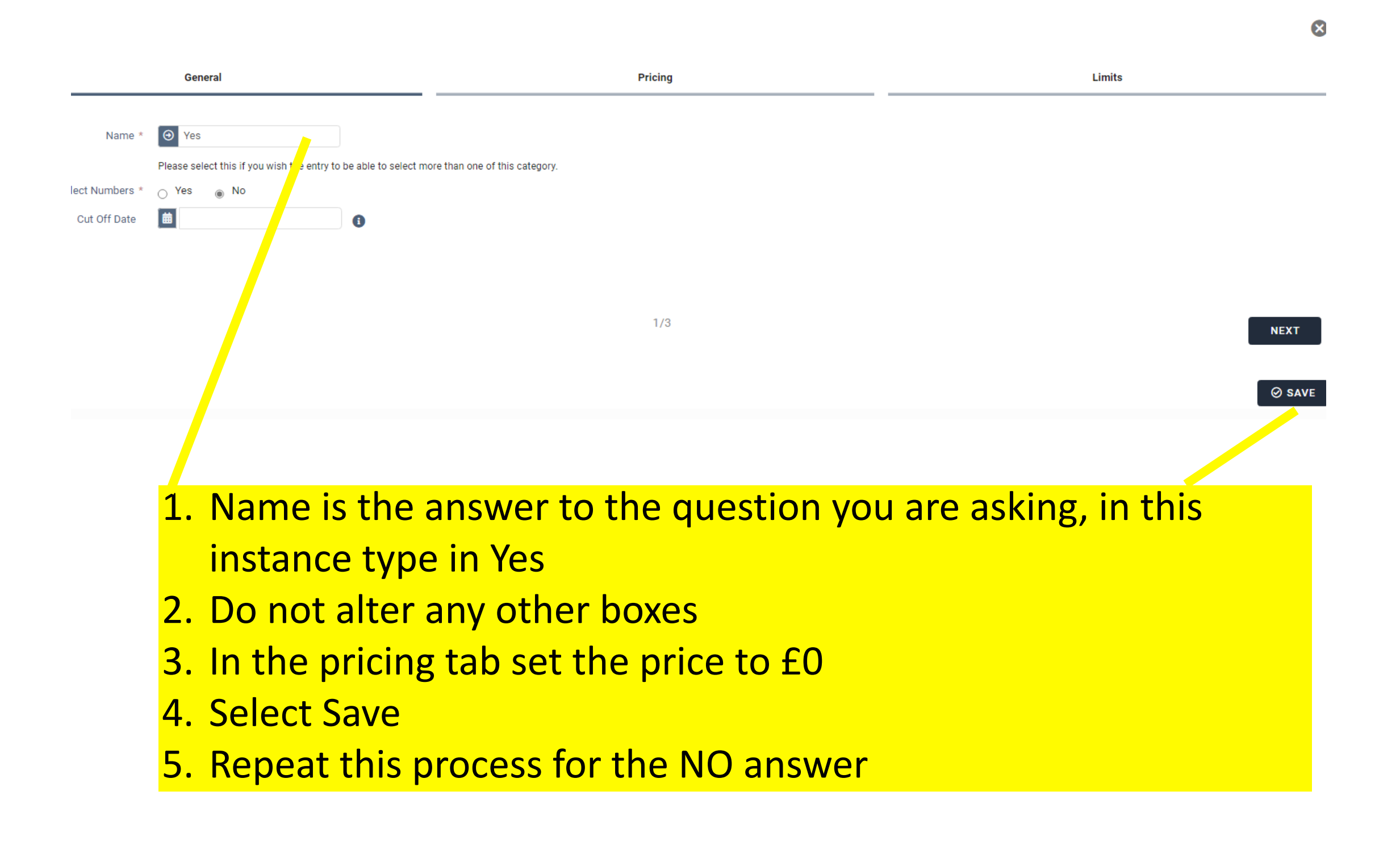

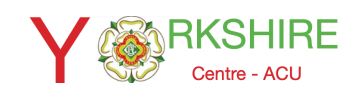

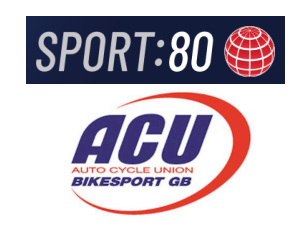

### Question and Answers are now created

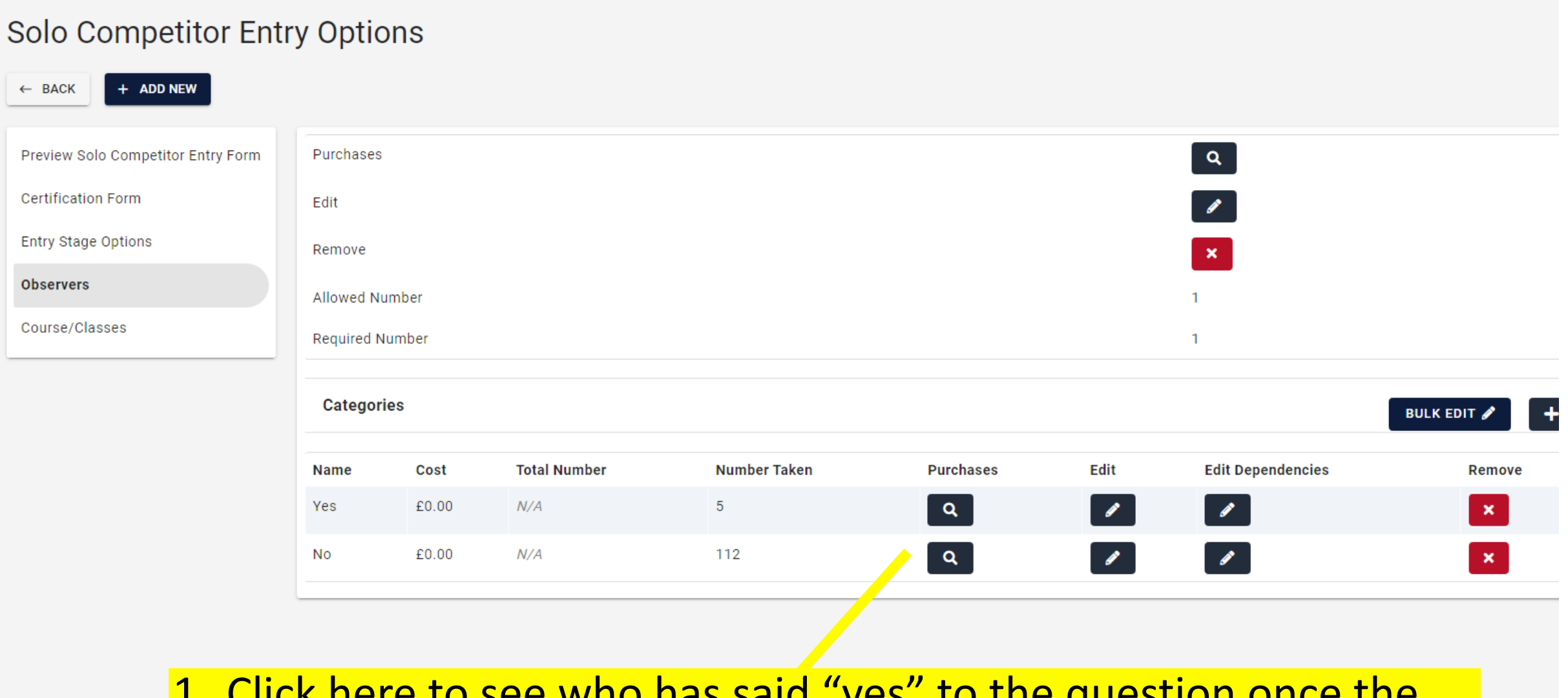

1. Click here to see who has said "yes" to the question once the trial is up and running.

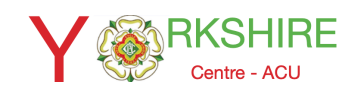

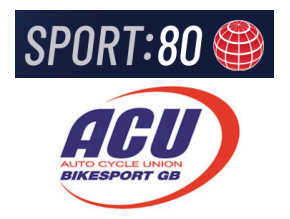

### View the entry form as displayed on Sport80 platform by the rider

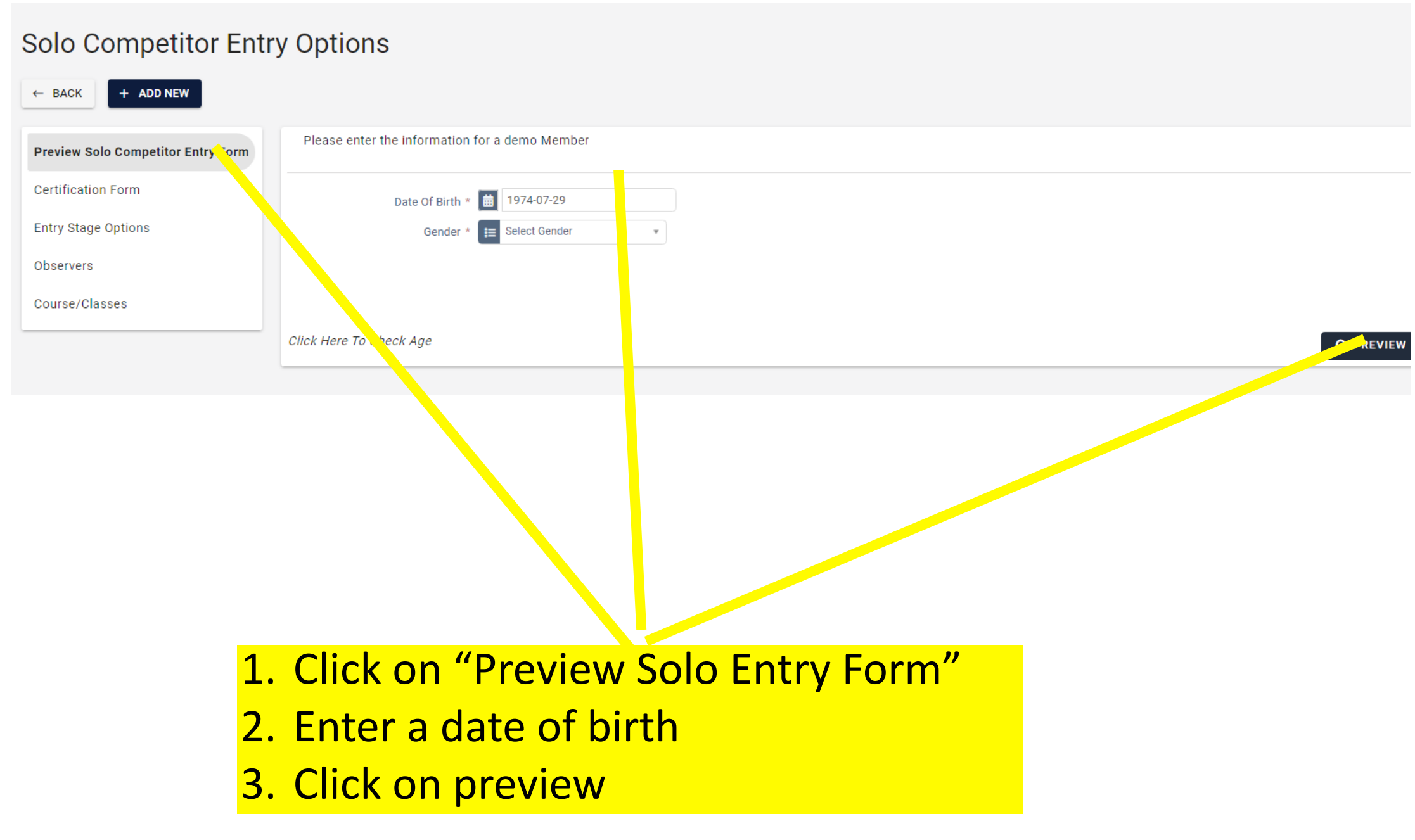

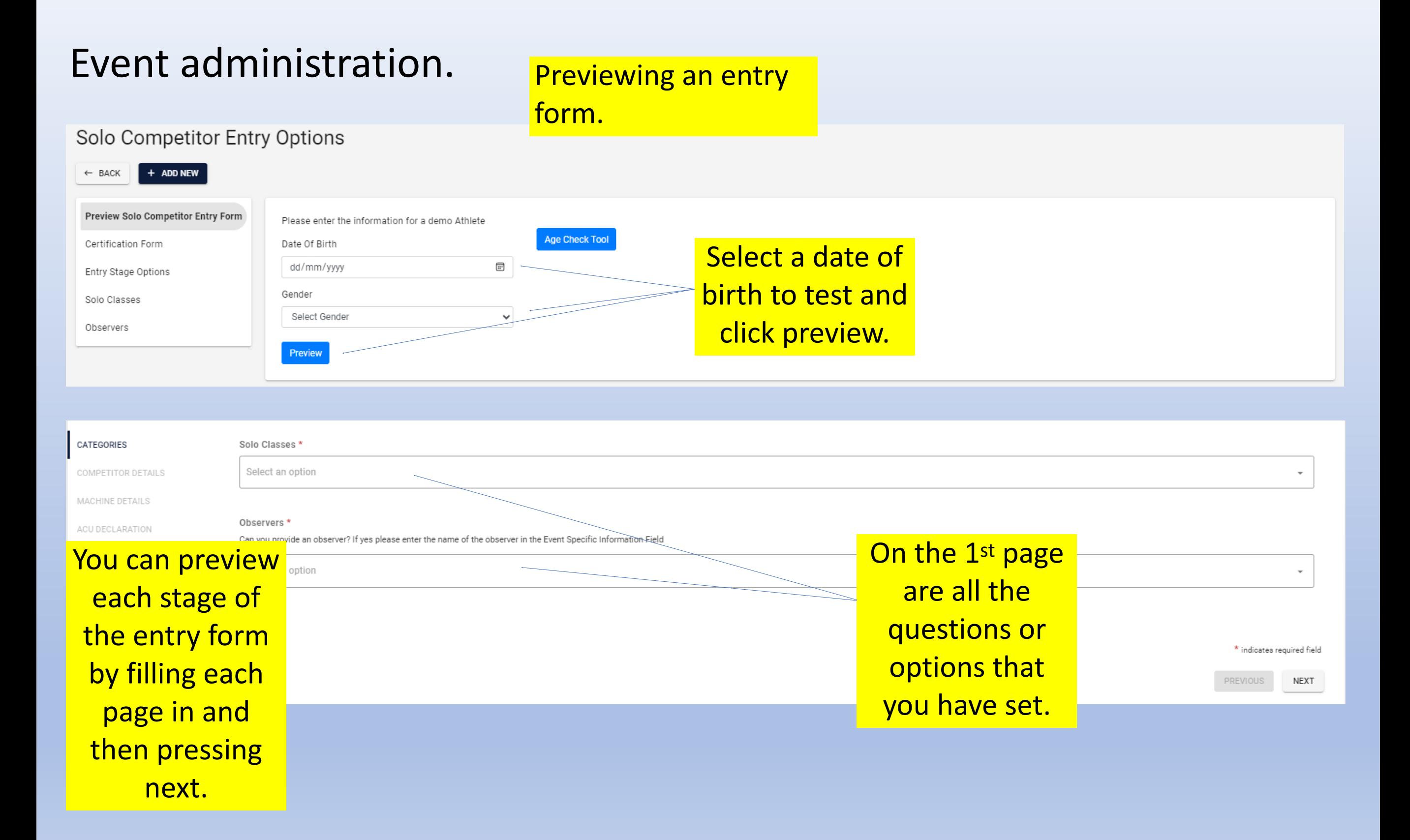

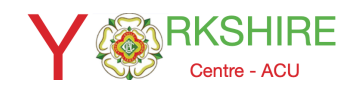

### Example of other questions

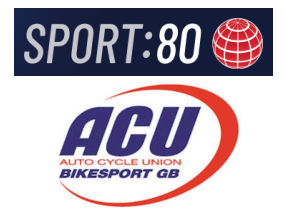

#### Richmond Motor Club-Reeth 3 Day Entry Form

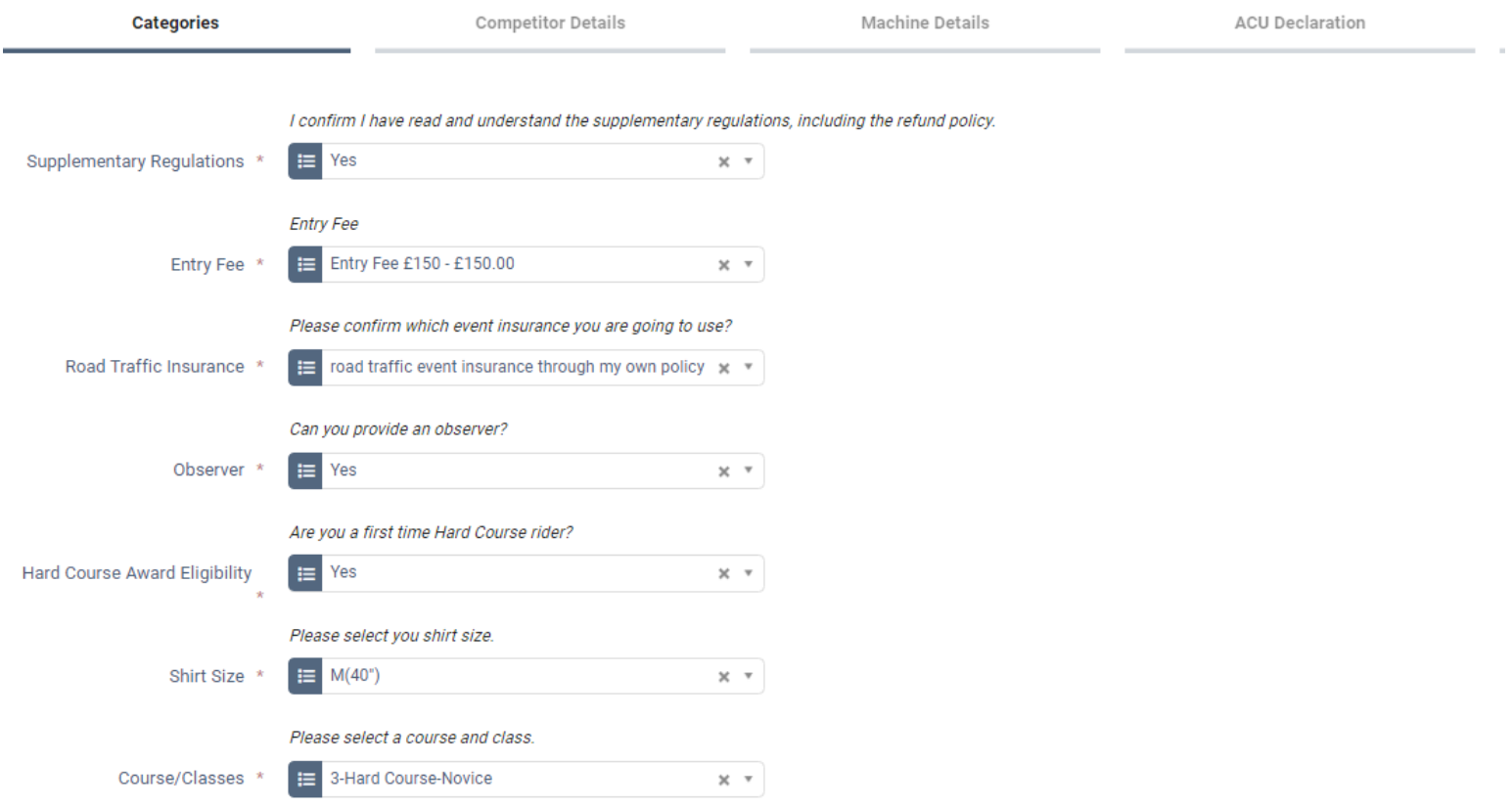

 $1/6$